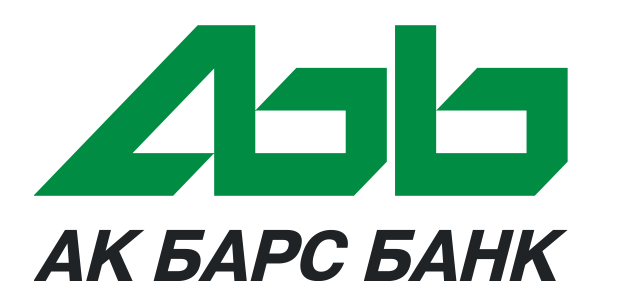

# «Карта школьника»

**2016 г.**

### **Комплект «Карта школьника»**

### **КОМПЛЕКТ МЛАДШИХ КЛАССОВ**

**(ученики с 1 по 4 классы)**

### - **Браслет**

- **предоплаченная** перфорированная **карта** для ребенка (в виде SIMкарты)
- **предоплаченная карта** для родителя

### **КОМПЛЕКТ СТАРШЕКЛАССНИКА (ученики с 5 по 11 классы)**

- **предоплаченная** карта **с чипом** для ребенка
- **предоплаченная карта** для родителя

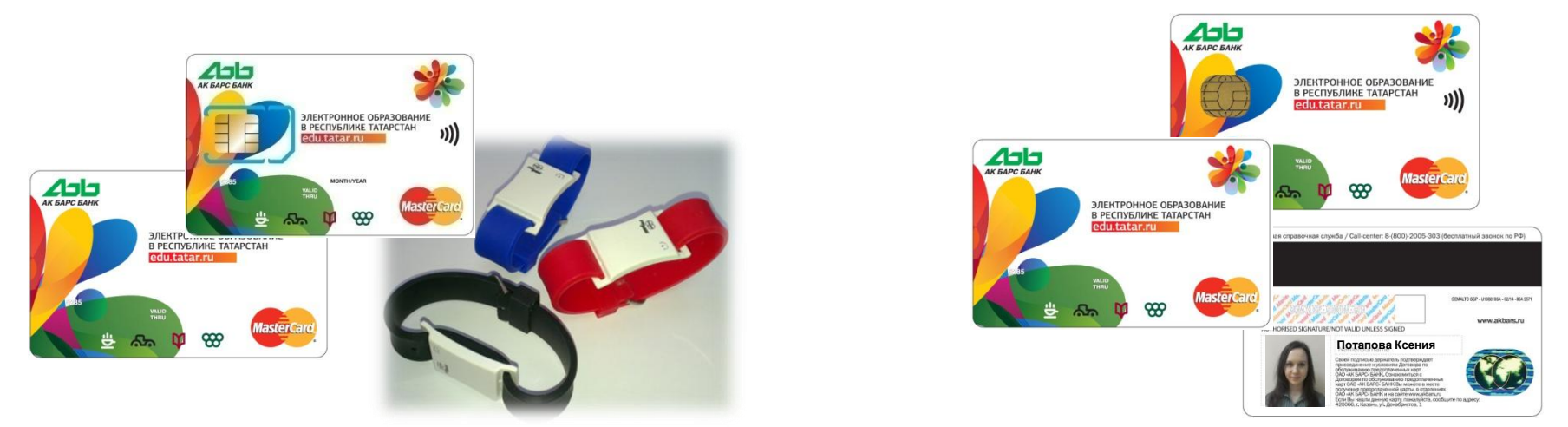

В каждый комплект дополнительно включена памятка по банковским картам.

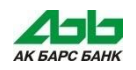

# **Особенности карт**

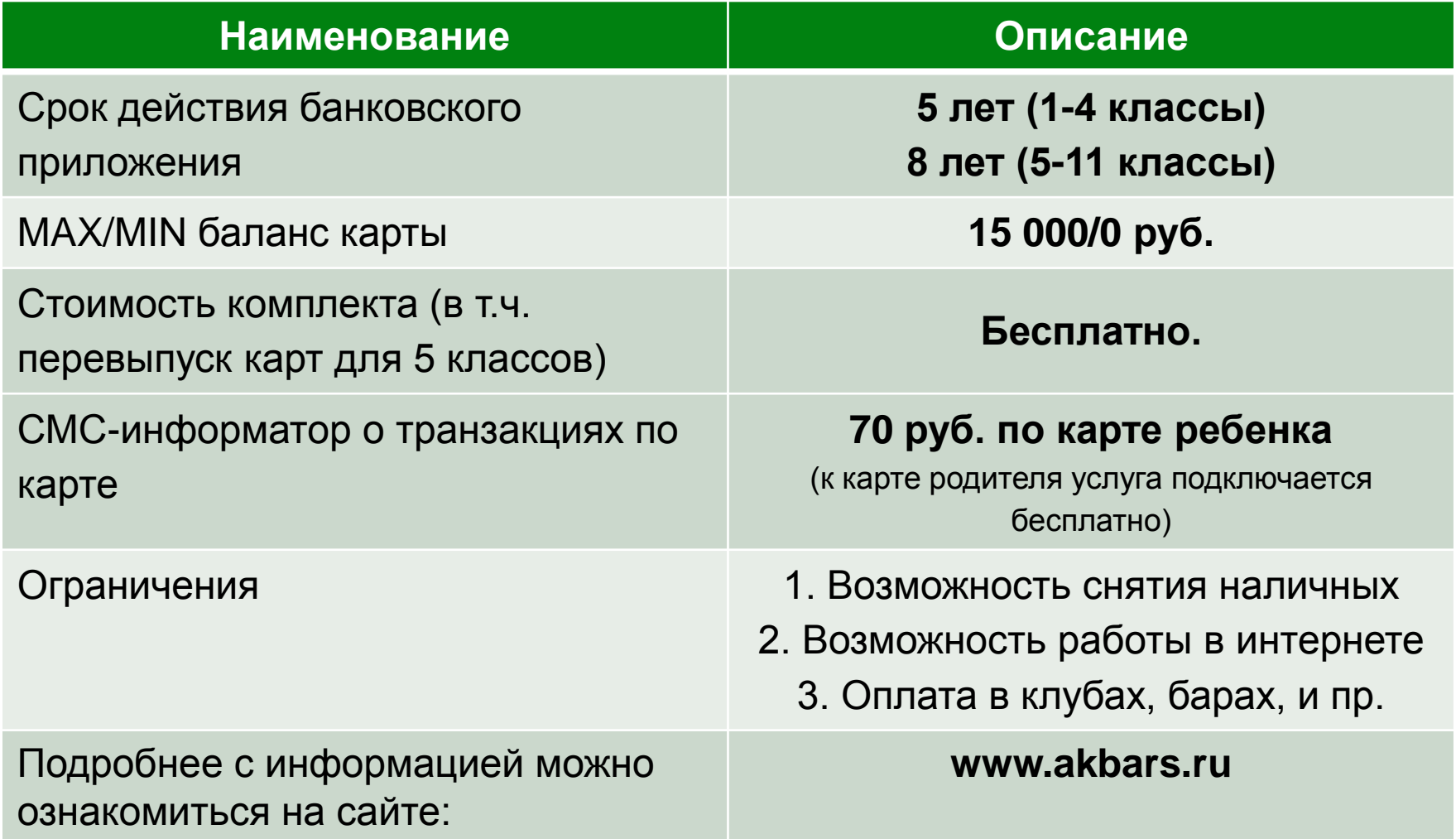

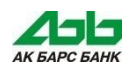

# **Функционал карты**

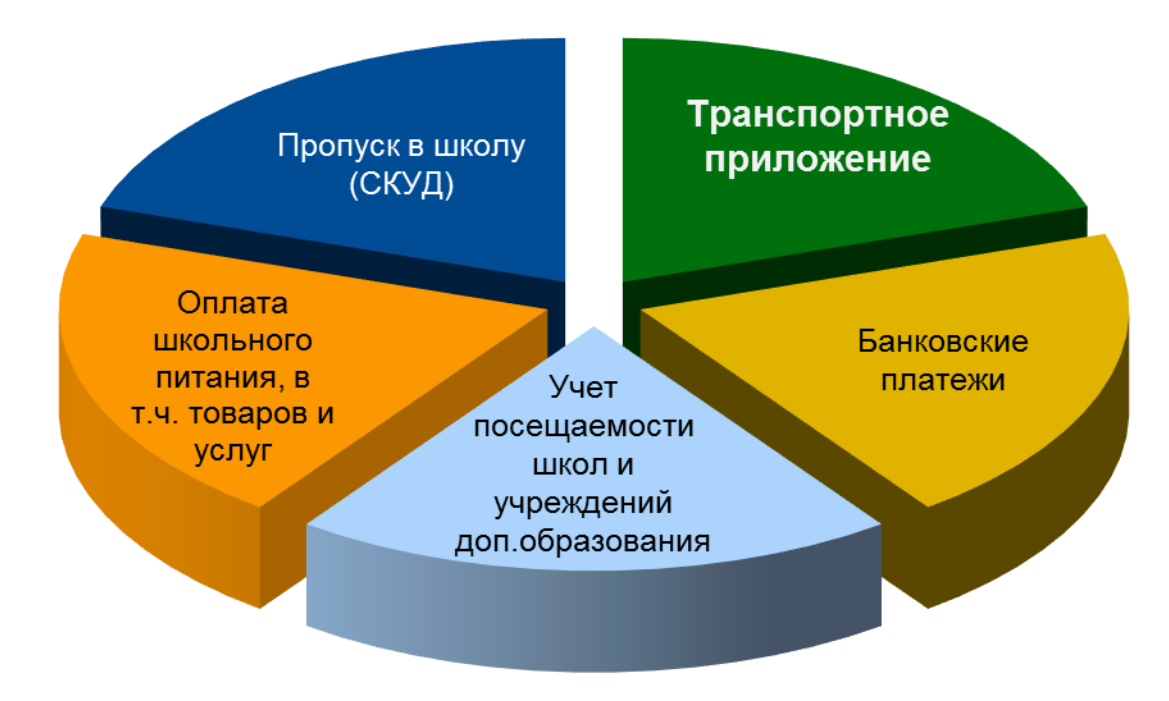

### **Реализованный функционал:**

- Школьное питание;
- Учет посещаемости в школу и учреждения дополнительного образования.

### **Банковские приложения:**

- Платежное приложение;
- **Транспортное приложение;**
- Программа лояльности «Друг компании».

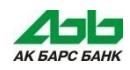

# **Транспортное приложение**

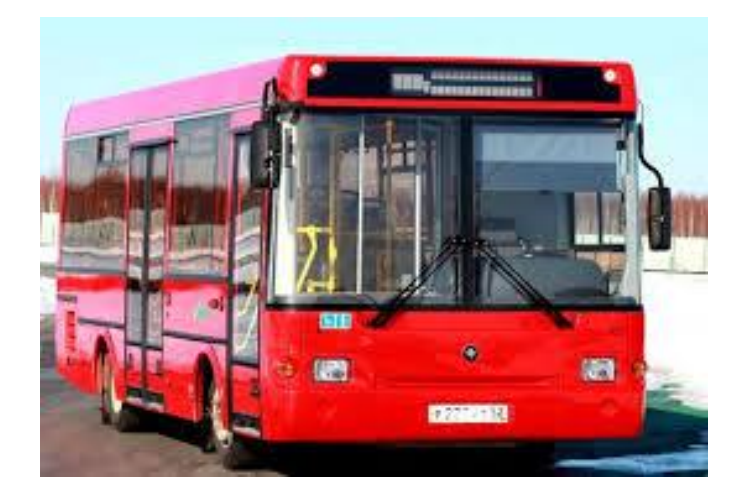

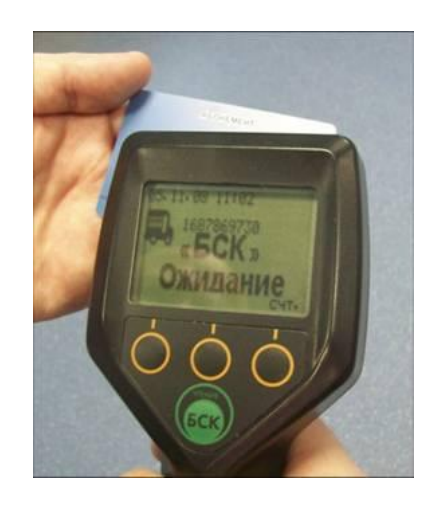

### **Транспортное приложение предназначено для оплаты проезда в городском общественном транспорте\***

в городах Альметьевск, Зеленодольск, Набережные Челны, Нижнекамск и Казань.

\*Дополнительная информация об автоматизированной системе оплаты проезда на сайте **www.social-card.r[u](http://www.transkart.ru/)**

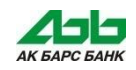

# **Использование «Карты школьника» и браслета в транспорте**

 И браслетом и «Картой школьника» можно оплачивать проезд в транспорте, нужно просто **приложить браслет или карту к валидатору кондуктора**.

При этом:

- Транспортное приложение карты **не требует дополнительной активации**;
- Для оплаты проезда необходимо лишь **пополнить транспортное приложение отдельно от банковского**;
- Оплатить проезд «Картой школьника» или браслетом можно **на всех видах общественного транспорта г. Альметьевска, Зеленодольска, Набережных Челнов и Нижнекамска**.

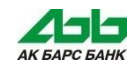

# **Тарифы**

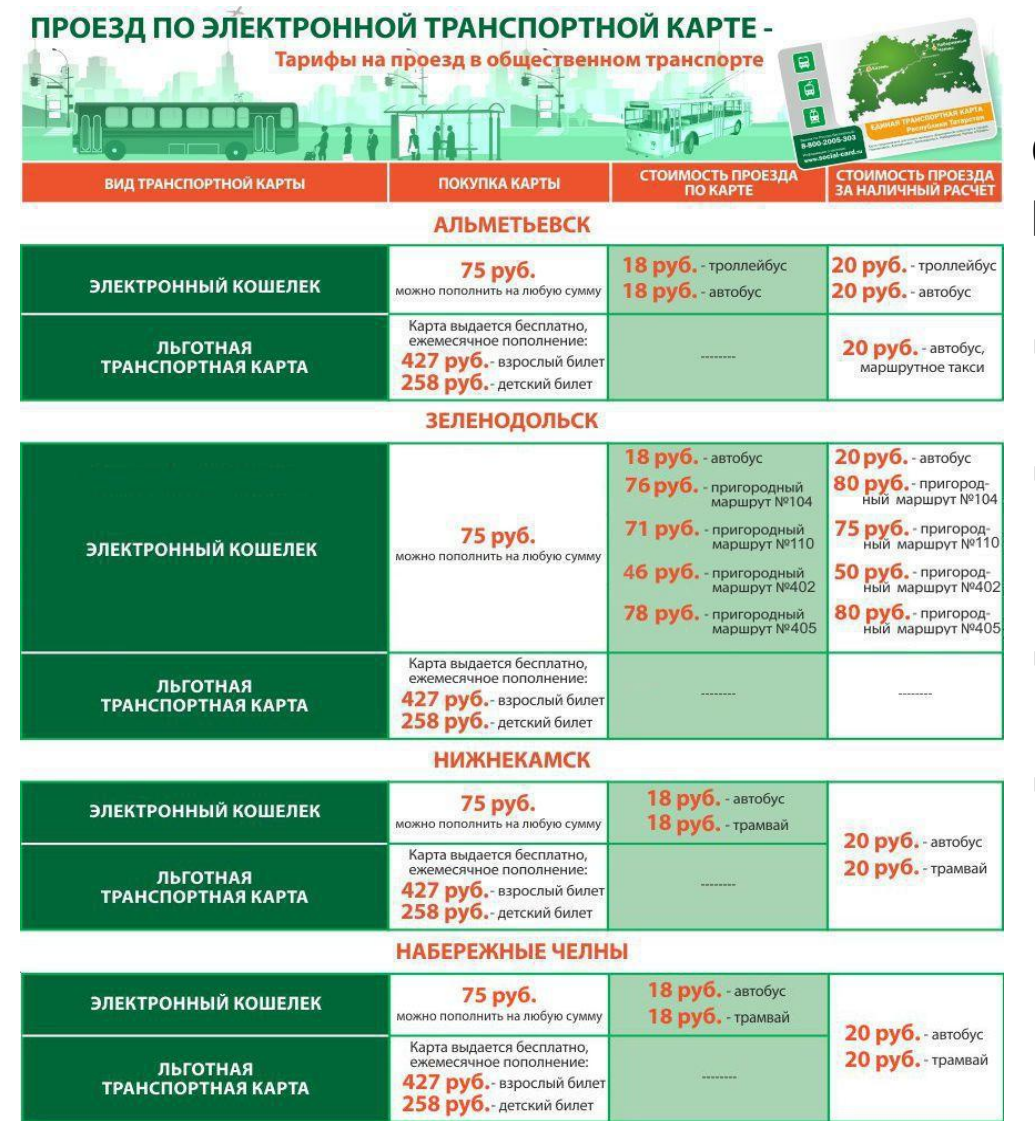

### **Оплата проезда по безналичному расчету:**

- в **г. Альметьевске**  на **2 руб.**  дешевле;
- в **г. Зеленодольске**  на **2 руб.**  дешевле, а на пригородных маршрутах – **до 4 руб.**
- в **г. Нижнекамске**  на **2 руб.**  дешевле;
- в **г. Набережные Челны 2 руб.**

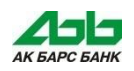

# **Способы пополнения**

# **1. «АК БАРС» Банк:**

- отделения банка;
- банкоматы;
- инфокиоски;
- «АК БАРС Online»;
- SMS-банкинг.

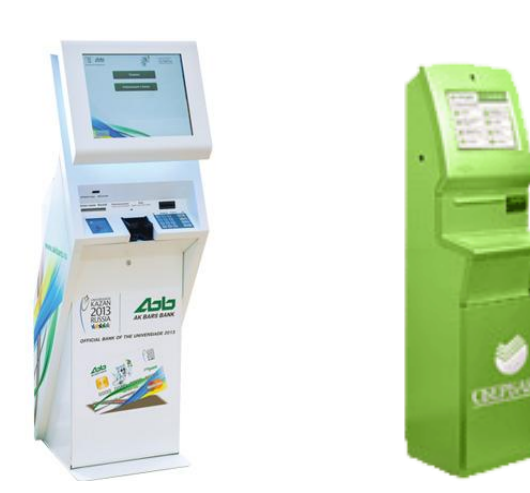

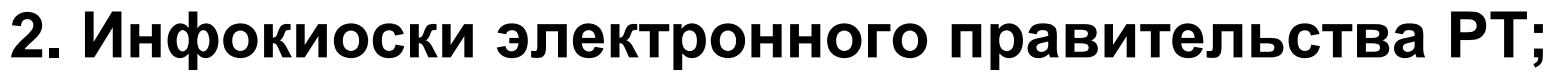

- **3. Терминалы ПАО Сбербанк;**
- **4. Отделения Почты России;**
- **5. Терминалы «Элекснет»;**
- **6. Терминалы «Галлери Мобайл»;**
- **7. Автовокзалы.**

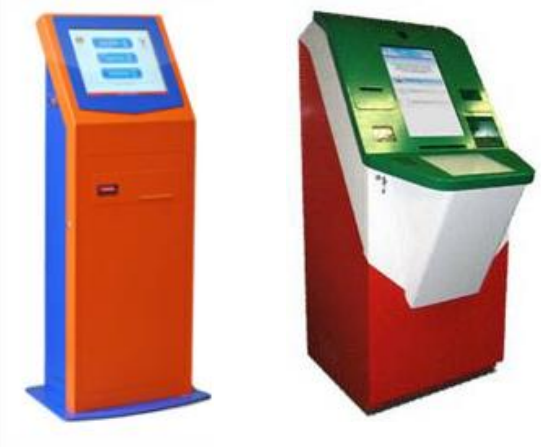

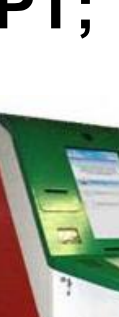

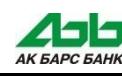

### **Пополнение в банкоматах «АК БАРС» Банка**

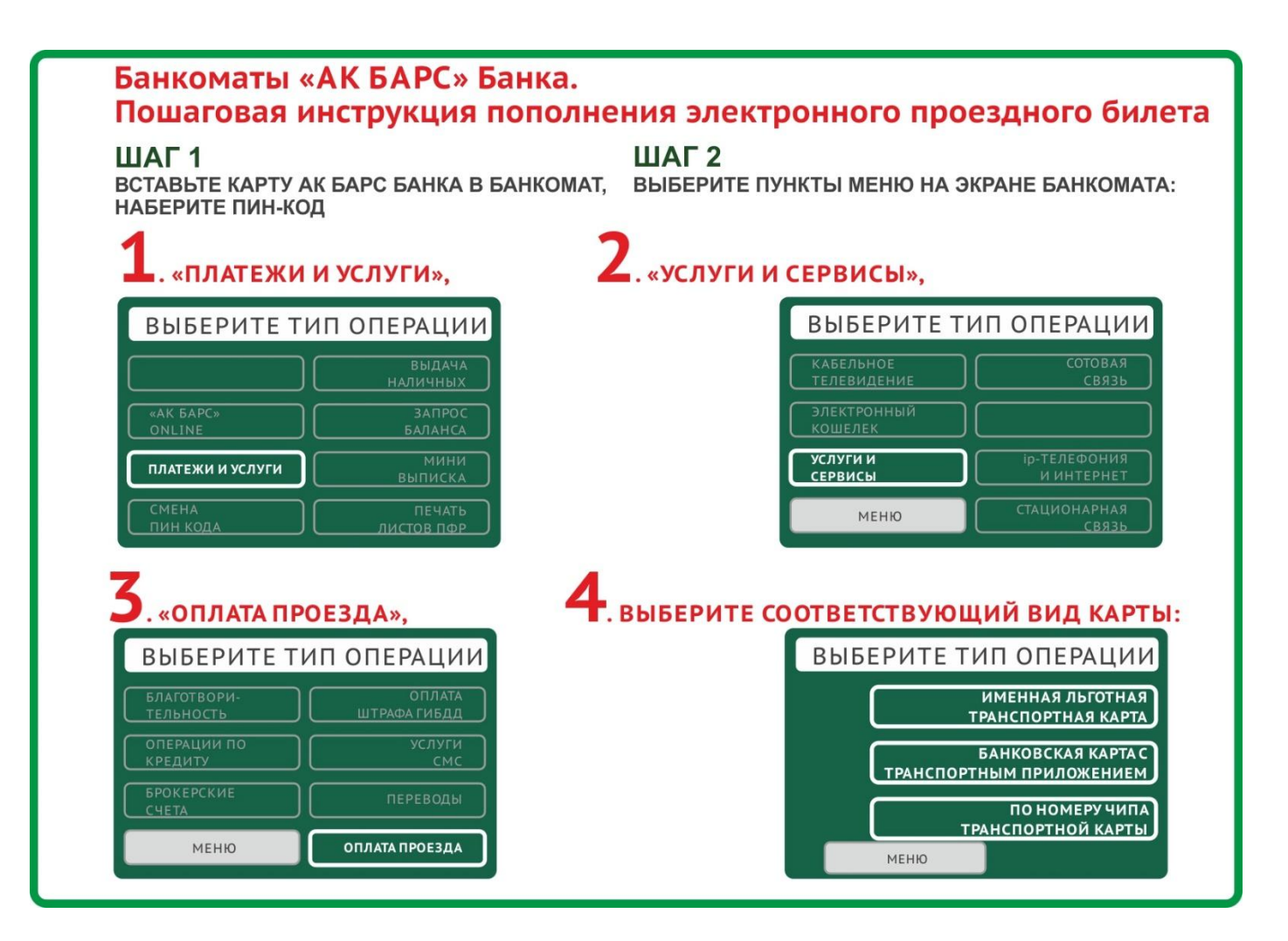

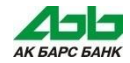

### **Пополнение в банкоматах «АК БАРС» Банка**

#### Пополнение банковской карты с транспортным приложением

#### **ШАГ1**

Выберите пункт меню «Банковская карта с транспортным приложением».

В этом пункте возможно пополнение транспортного приложения, размещенного на вставленной в банкомат карте. При этом номер чипа вводить не нужно. Номер чипа банковской карты с транспортным приложением определяется автоматически.

#### **ШАГ2**

Введите желаемую сумму пополнения транспортного приложения в рублях. После выбора пункта меню «ДА» со счета карты будет списана введенная сумма:

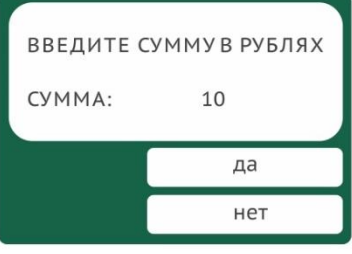

#### **ШАГЗ**

Приложите карту к бесконтактному устройству чтения/записи карт (место на банкомате, указанное стикером):

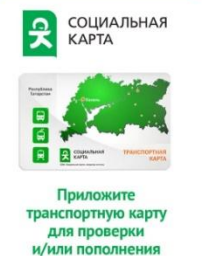

#### ШАГ4

Дождитесь появления экрана со статусом карты «Запись карты выполнена»:

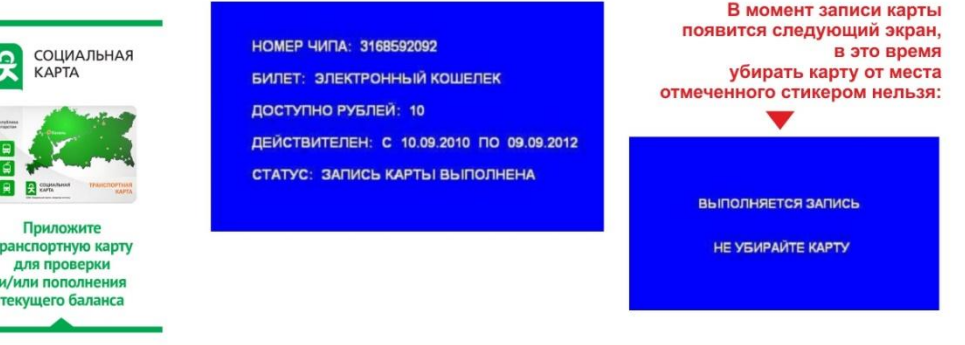

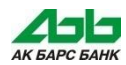

### **Пополнение в банкоматах «АК БАРС» Банка**

### Пополнение по номеру чипа транспортной карты

#### ШАГ1

Выберите пункт меню «По номеру чипа транспортной карты». Необходимо ввести номер чипа обычной транспортной карты.

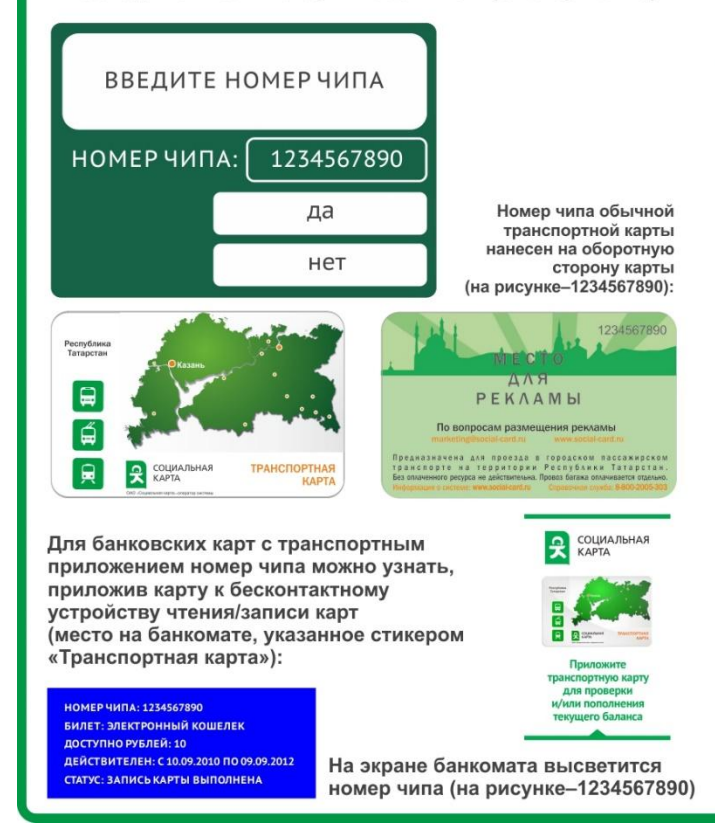

#### **ШАГ2**

Введите желаемую сумму пополнения транспортного приложения в рублях. После выбора пункта меню «ДА» со счета карты будет списана введенная сумма:

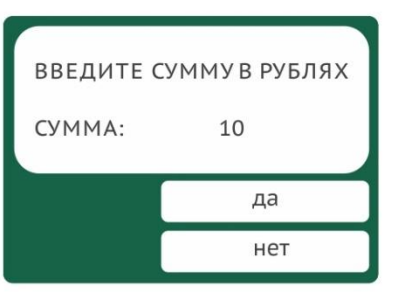

#### **ШАГЗ**

Приложите карту к бесконтактному устройству чтения/записи карт (место на банкомате. указанное стикером):

#### ШАГ4

Дождитесь появления экрана со статусом карты «Запись карты выполнена»:

**ОМЕР ЧИПА: 1234567890 БИЛЕТ: ЭЛЕКТРОННЫЙ КОШЕЛЕК ЛОСТУПНО РУБЛЕЙ: 10** ДЕЙСТВИТЕЛЕН: С 10.09.2010 ПО 09.09.2012 **СТАТУС: ЗАПИСЬ КАРТЫ ВЫПОЛНЕНА** 

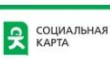

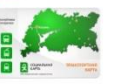

транспортную карт для проверки и/или по текущего баланса

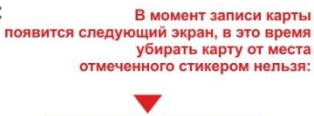

**ВЫПОЛНЯЕТСЯ ЗАПИСЬ НЕ УБИРАЙТЕ КАРТУ** 

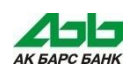

### **Пополнение в терминалах ПАО Сбербанк**

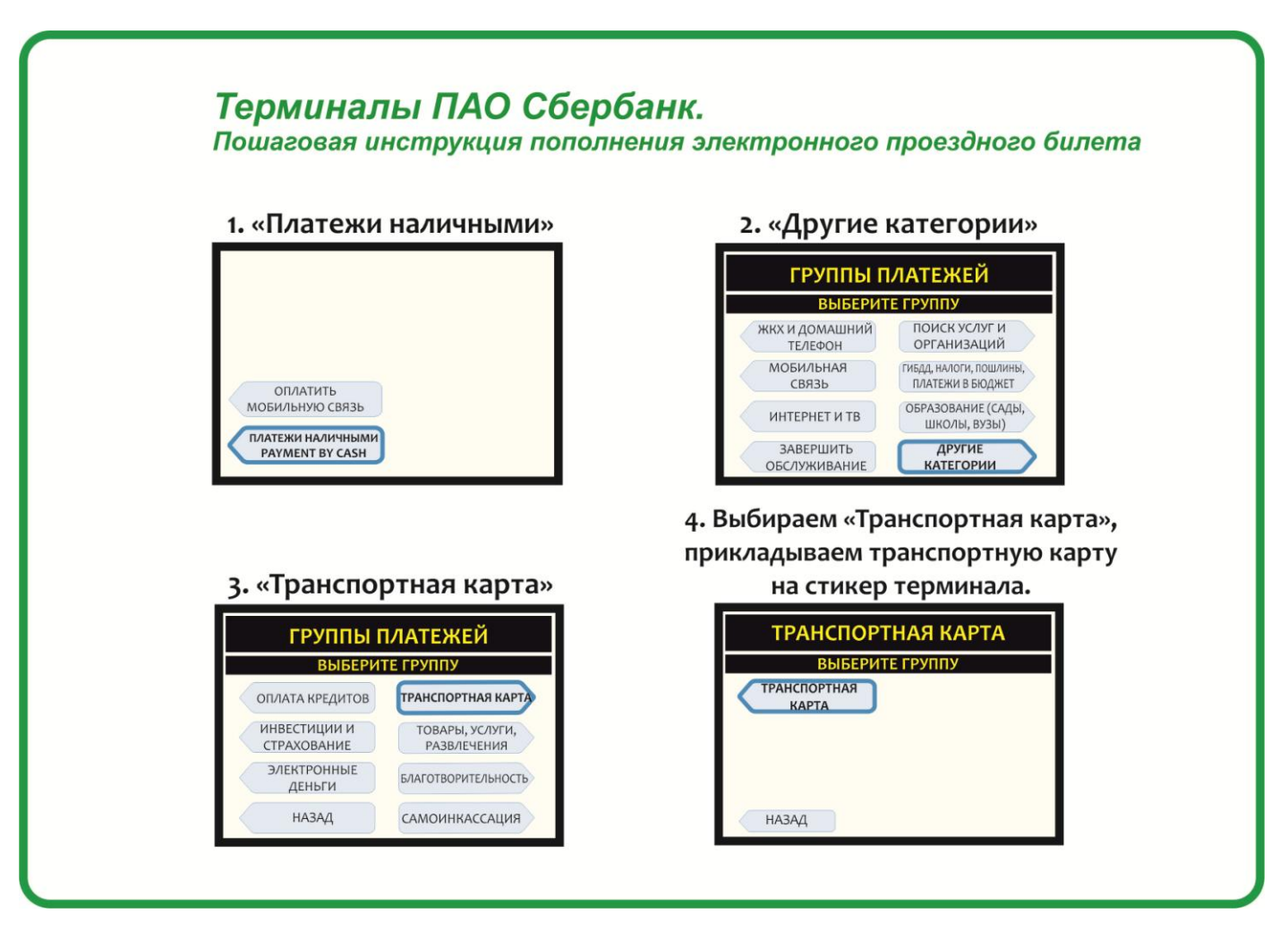

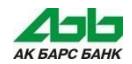

### **Пополнение в терминалах ПАО Сбербанк**

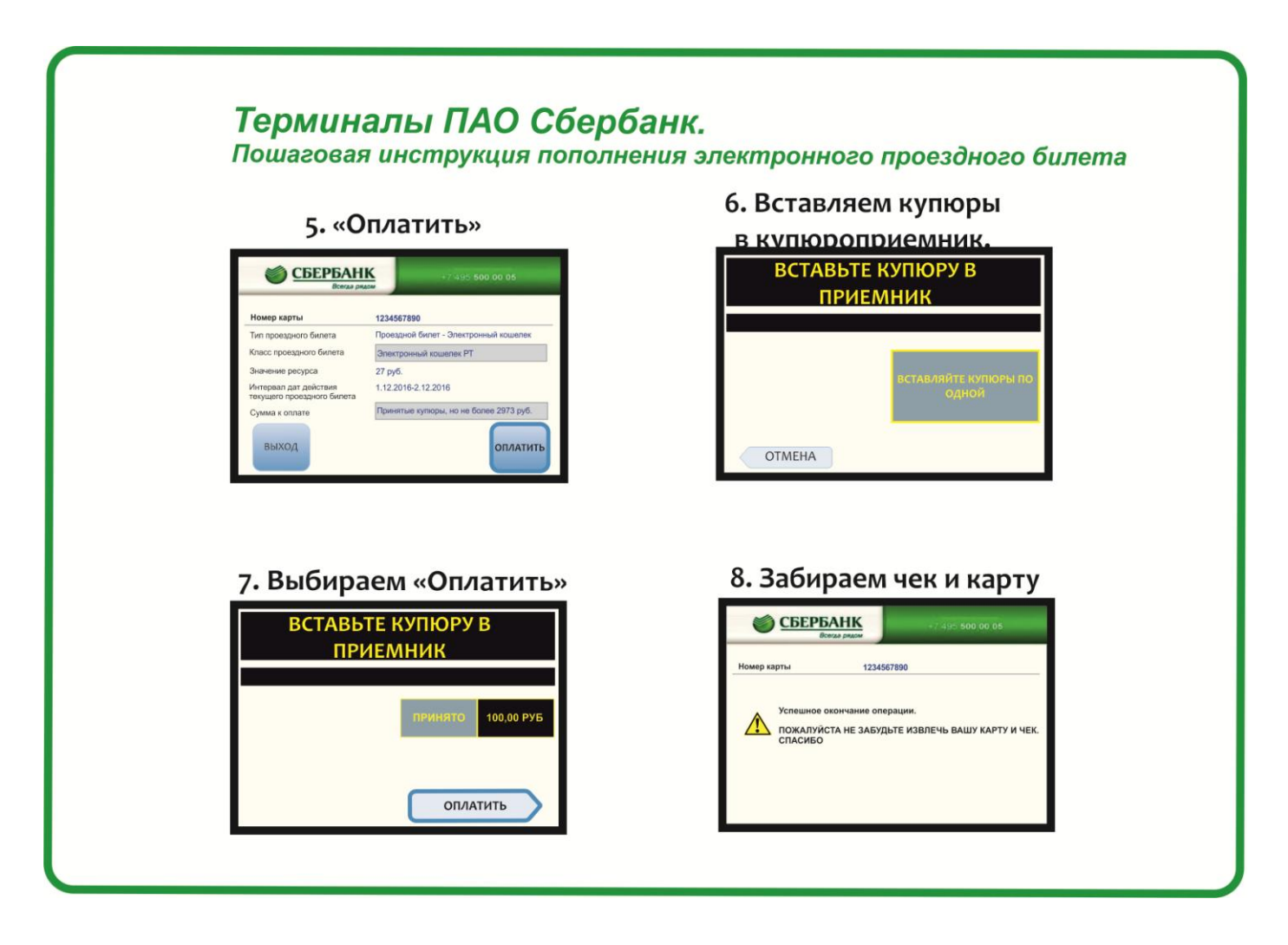

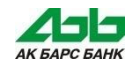

### **Пополнение в инфоматах «Электронный Татарстан»**

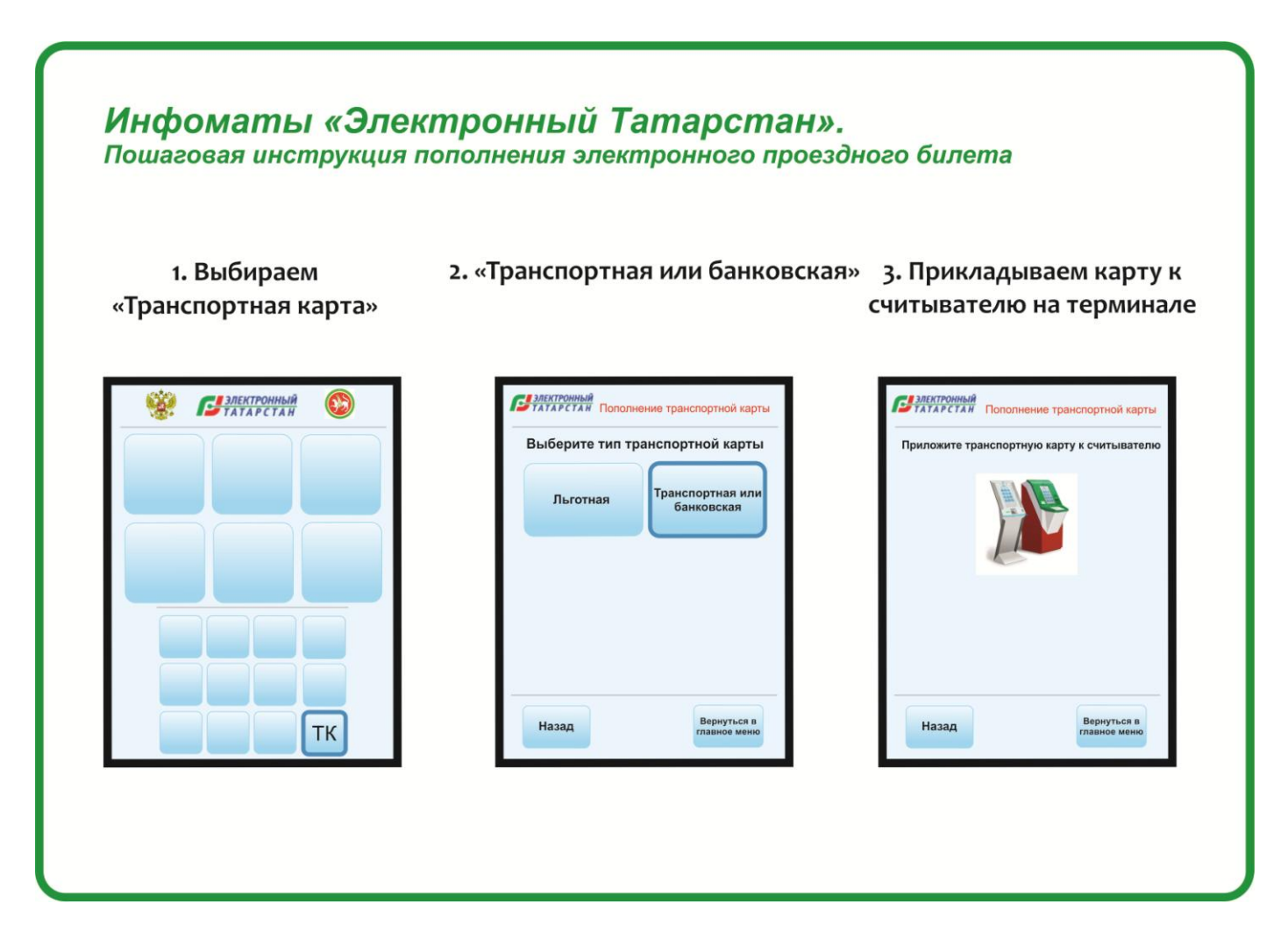

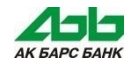

# **Пополнение в инфоматах «Электронный Татарстан»**

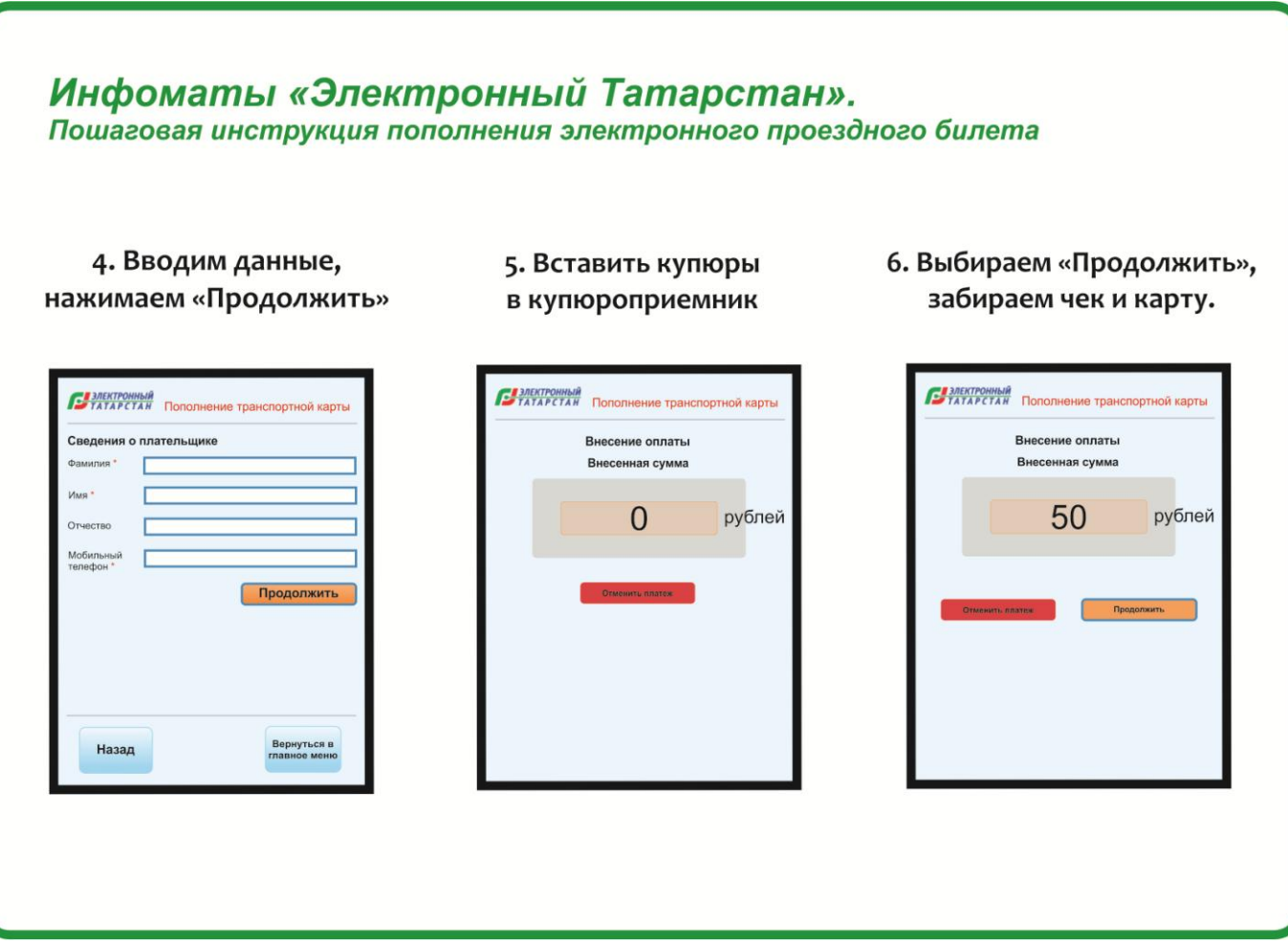

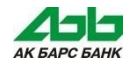

### **Пополнение в терминалах «Элекснет»**

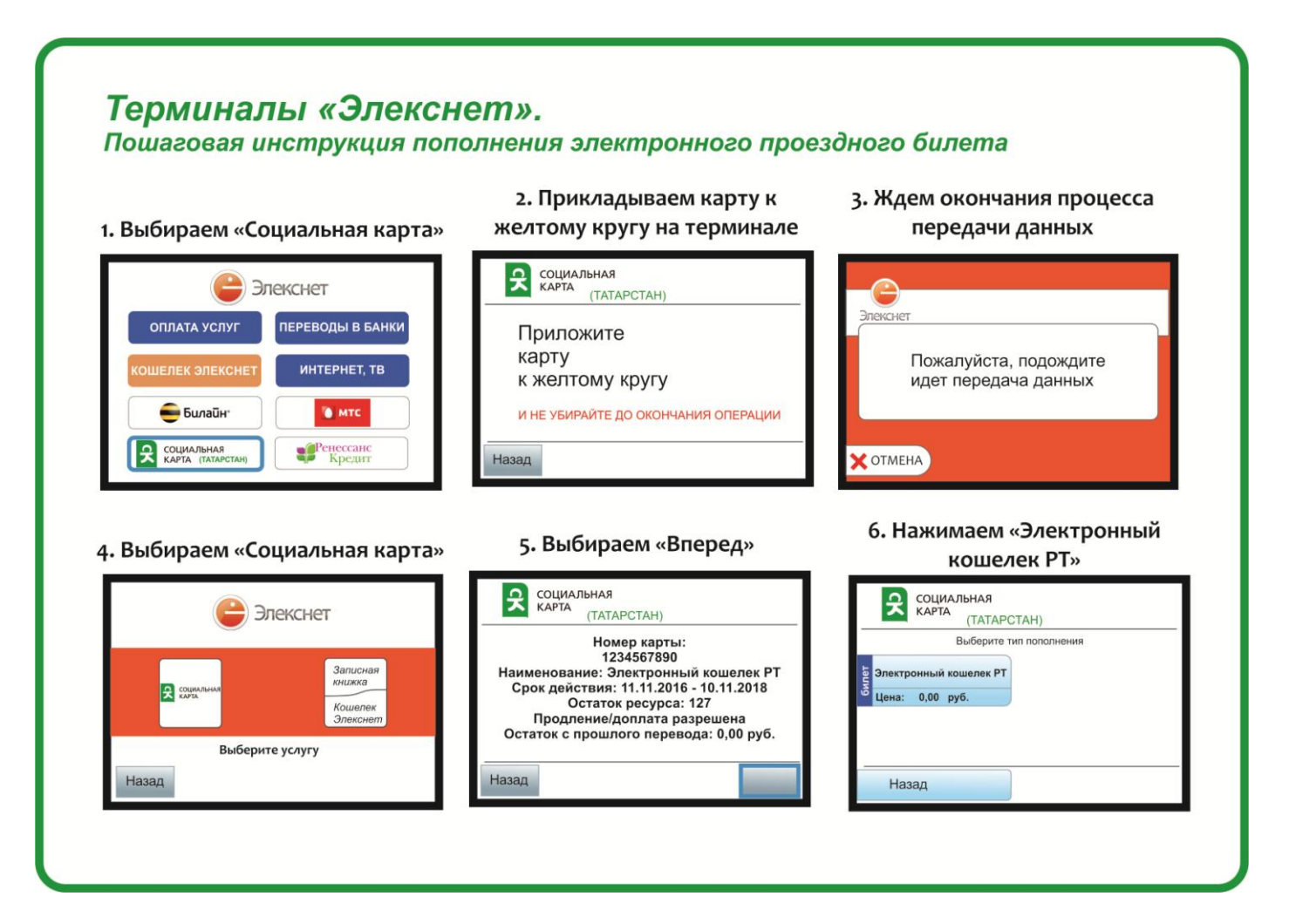

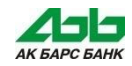

### **Пополнение в терминалах «Элекснет»**

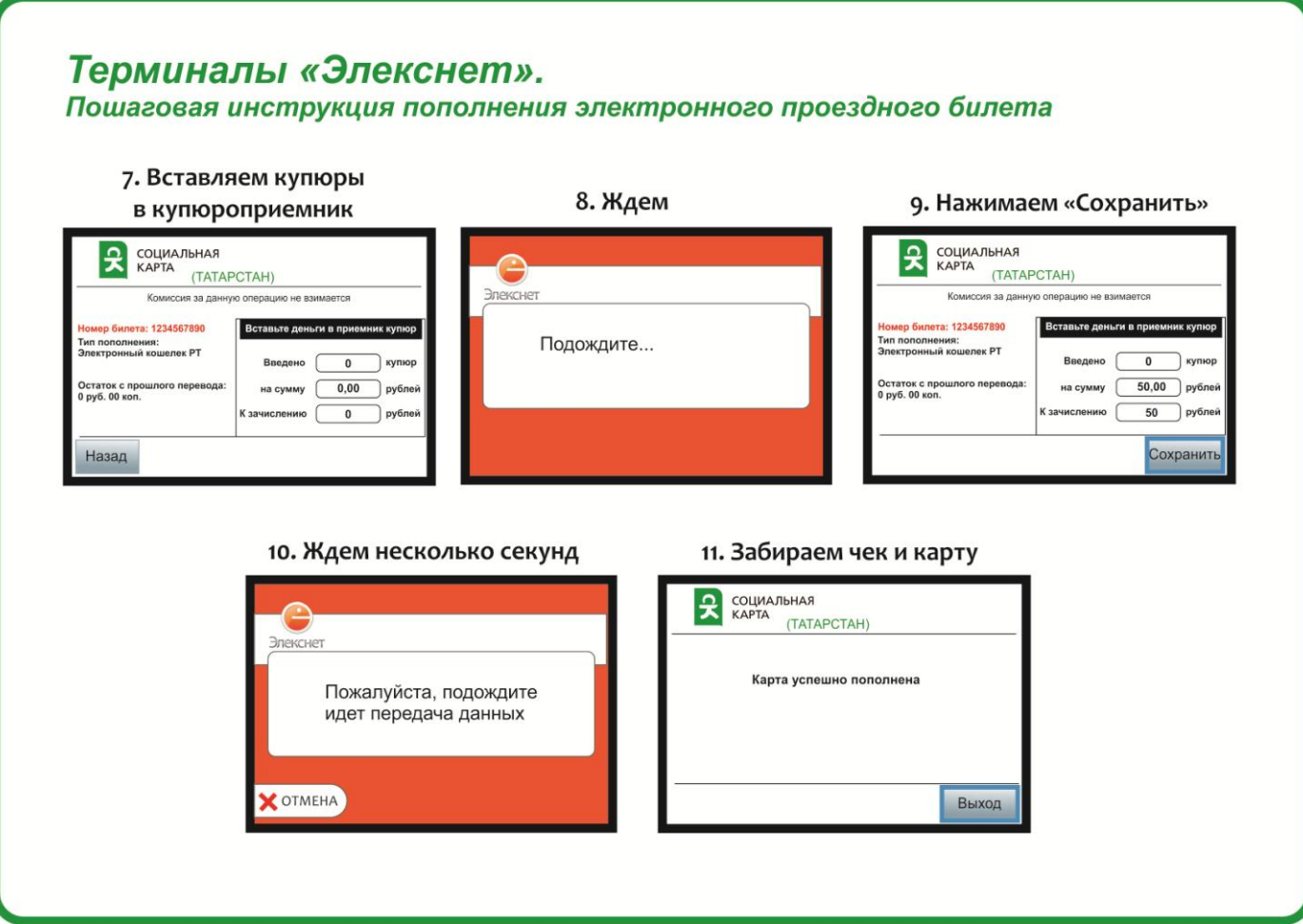

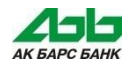

### **Пополнение через Интернет**

• **Пополнить баланс**  транспортного приложения «Карты школьника» можно также через Интернет **в системе дистанционного банковского обслуживания «АК БАРС» Банка и при помощи SMS-банкинга.**

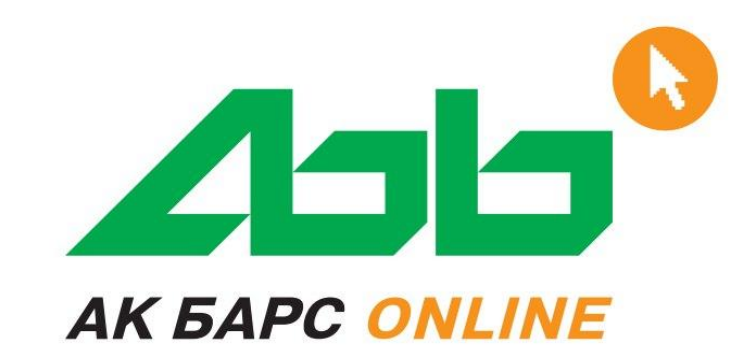

• **Для активации** перечисленной суммы на счет транспортного приложения карты необходимо просто **приложить ее к банкомату ОАО «АК БАРС» Банка**, оборудованному устройством чтениязаписи транспортных карт.

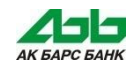

# **Пополнение банковского счета**

### **Банковский счет карты можно пополнить\*:**

Наличными средствами:

- Устройства самообслуживания, в т.ч. банкоматы «АК БАРС» Банка с функцией приема наличных денежных средств;
- Инфоматы электронного правительства РТ;
- Подразделения «АК БАРС» Банка;
- Терминалы сторонних банков.
- Безналичным способом:
- Портал государственных и муниципальных услуг РТ;
- Безналичные перечисления со своих счетов, открытых в «АК БАРС» Банка и других банках;
- Денежные переводы с карты на карту

\*Пополнение карты производиться без комиссии, кроме пополнения в устройствах сторонних компаний и на Портале гос.услуг.

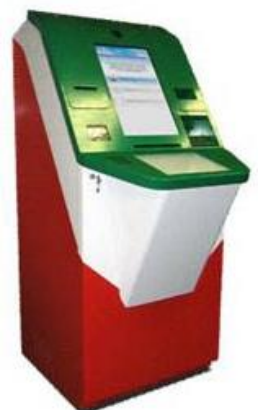

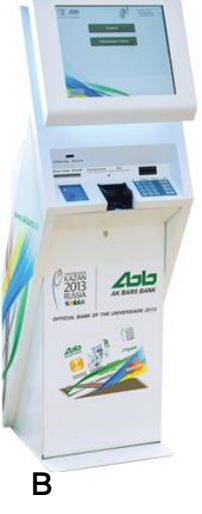

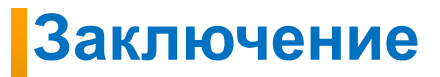

По вопросам работы банковского приложения карты школьника и карты учителя обращаться в ОАО «АК БАРС» БАНК

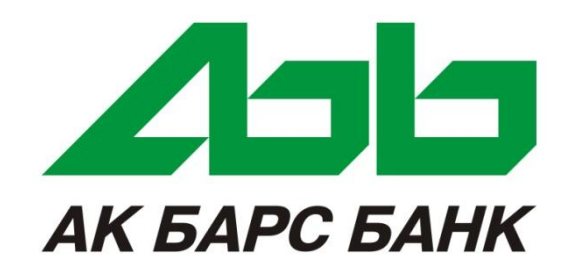

**ОАО «АК БАРС» БАНК 420066, г. Казань, ул. Декабристов, 1**

### **8–800–2005–303**

**(бесплатный звонок по России) ОАО «АК БАРС» БАНК Генеральная лицензия ЦБ РФ № 2590 от 31.07.2012 г.**

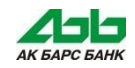